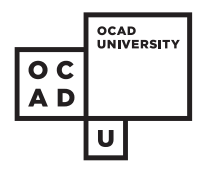

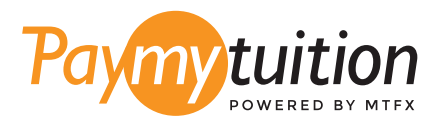

# COMO REALIZAR SEU PAGAMENTO

Pagar mensalidades com o PayMyTuition é seguro, rápido e prático. Siga os passos abaixo para realizar seu pagamento:

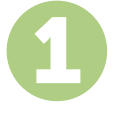

#### **ACESSE O PORTAL PAYMYTUITION**

Faça logon em **myOCADU Self-Service** e prossiga com o processo de pagamento. A solução **PayMyTuition** é integrada ao seu processo de pagamento único para permitir uma experiência de pagamento perfeita. Você também pode ir diretamente para **paymytuition.com**, selecionar **OCAD University**, inserir o valor do pagamento e o país de onde está pagando.

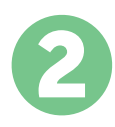

## **SELECIONE O MÉTODO DE PAGAMENTO**

Verifique as opções de pagamento e selecione o seu método de pagamento preferido. As formas de pagamento incluem transferências bancárias, cartões de crédito/débito em sua moeda, pagamentos por eWallet e outras opções locais.

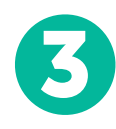

### **INSIRA SEUS DADOS**

Insira algumas informações básicas, incluindo seu número de estudante. Nós incluiremos estas informações no pagamento para facilitar a identificação do seu pagamento pela equipe da OCAD University.

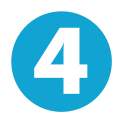

### **EFETUE SEU PAGAMENTO**

Siga as instruções fornecidas para enviar seus recursos ao **PayMyTuition** através do método de pagamento selecionado.

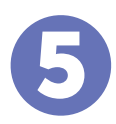

#### **ACOMPANHE E CONFIRME**

Acompanhe seu pagamento a qualquer momento ao realizar o login do **PayMyTuition Dashboard.** Receba mensagens de texto, atualizações de status por e-mail e notificações quando seu pagamento tiver sido confirmado.

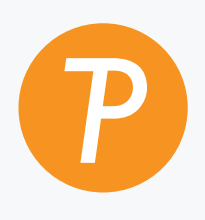

#### **Paymy**tuition

E.U.A. & Canadá Gratuito: 1.855.663.6839 E.U.A. Local: + 201.209.1939 E-mail: support@paymytuition.com Site: www.paymytuition.com Canadá Local: + 905.305.9053

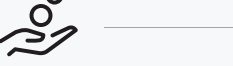

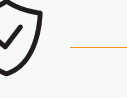

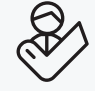

**Taxas excelentes Seguro Suporte**